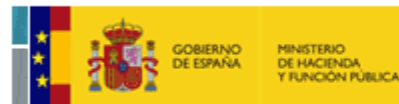

## **¿Cómo obtener las coordenadas georreferenciadas de una parcela catastral?**

Las coordenadas georreferenciadas de una parcela catastral pueden obtenerse en la Sede Electrónica del Catastro desde el acceso libre de la consulta de bien inmueble, o como documento adjunto al documento electrónico PDF de una certificación catastral descriptiva y gráfica, así como servicio web WFS.

- Las coordenadas georreferenciadas de una parcela en formato GML de parcela catastral pueden obtenerse desde la opción "Cartografía" del menú izquierdo presente en la consulta libre de bien inmueble.

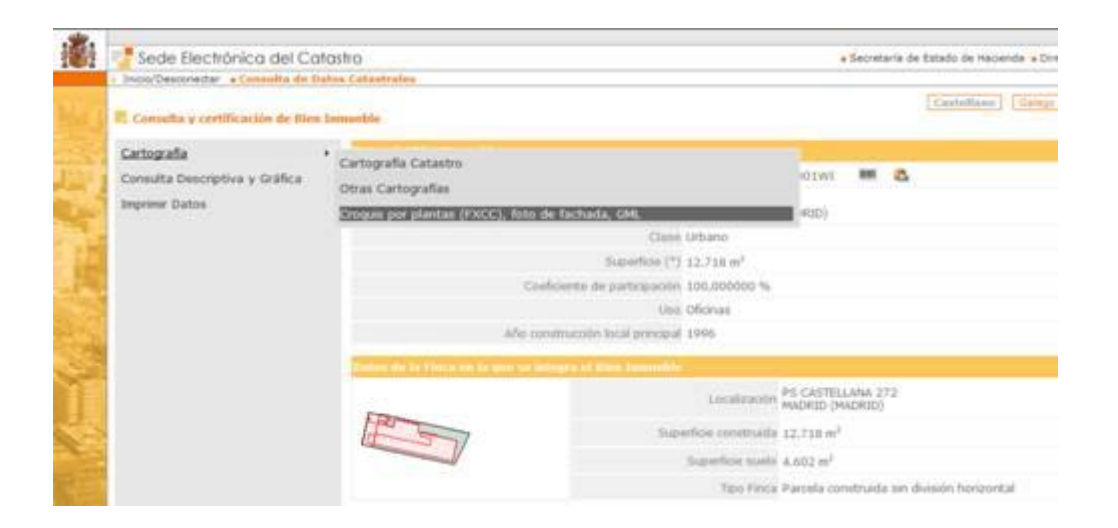

Una vez seleccionada la opción, y tras introducir el código captcha (para verificar es un acceso puntual no automatizado) se accede a la pantalla de descarga

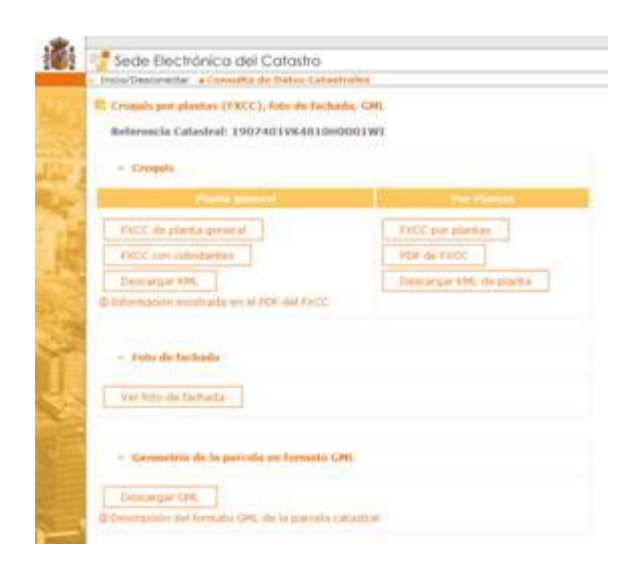

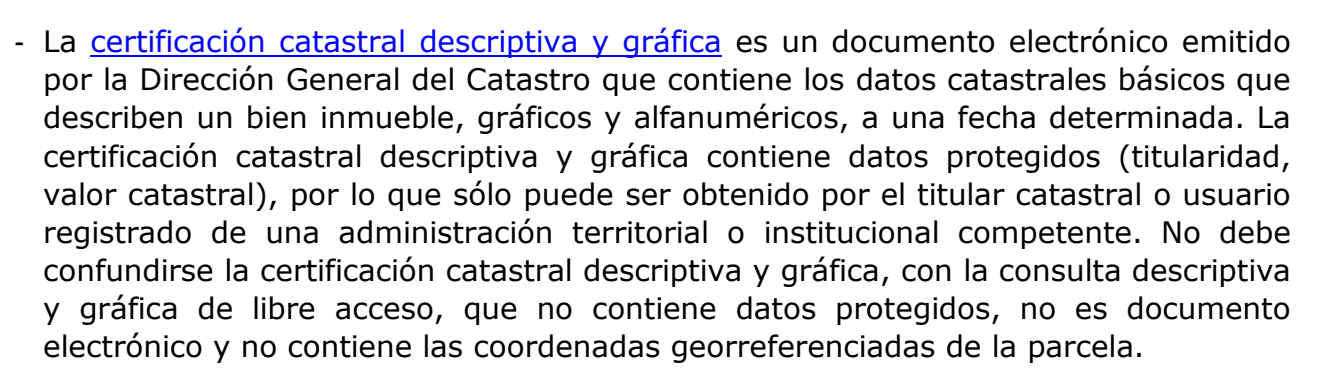

SECRETARÍA DE ESTADO<br>DE HACIENDA

DIRECCIÓN GENERAL

MINISTERIO<br>DE HACIENDA<br>Y FUNCIÓN PÚBLICA

El certificado está firmado electrónicamente mediante el Código Seguro de Verificación (CSV) de la Dirección General del Catastro. Cualquier persona que disponga de dicha certificación en papel, puede acceder al fichero informático de la misma, utilizando al servicio de cotejo de documentos mediante código seguro de verificación (CSV) de la Sede Electrónica de la Dirección General del Catastro [\(https://www.sedecatastro.gob.es\)](https://www.sedecatastro.gob.es/). Desde dicho servicio, introduciendo el código CSV presente en el certificado es posible obtener el documento electrónico original (PDF).

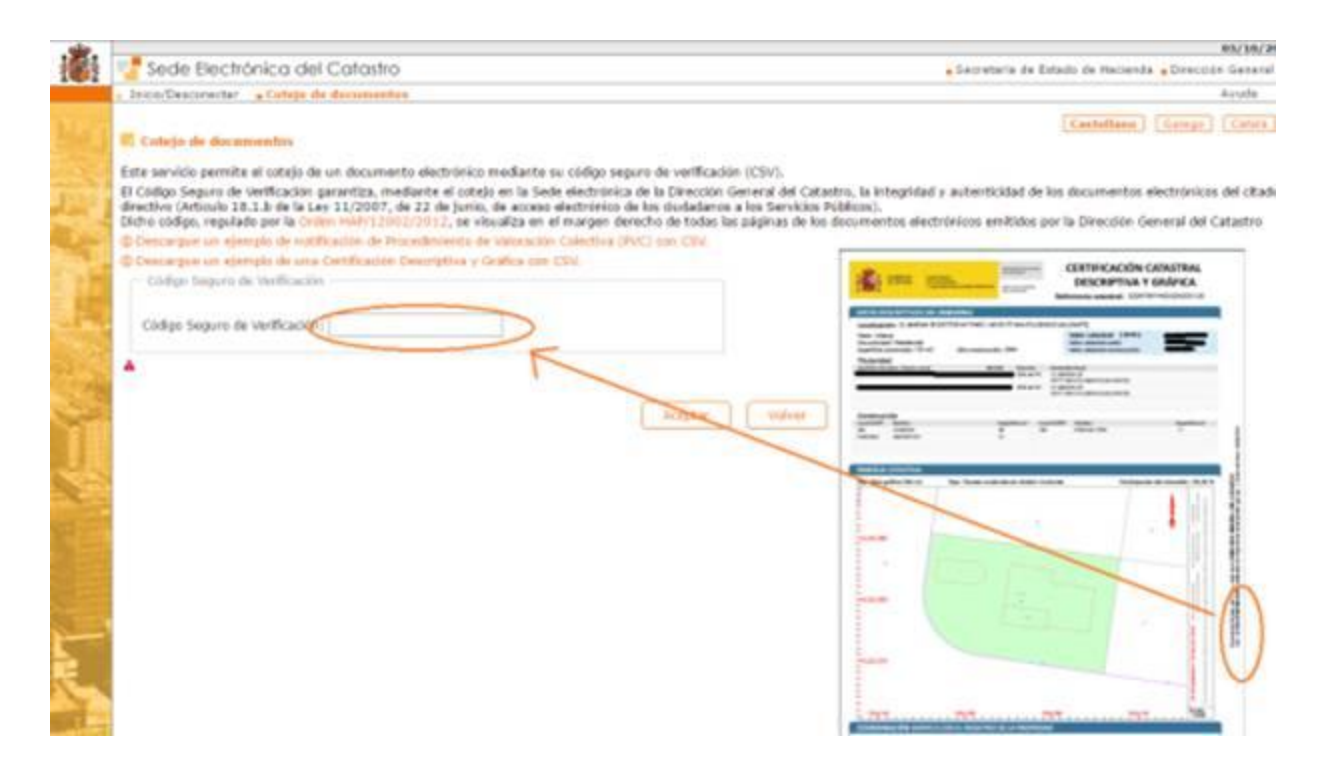

Adjunto a dicho fichero se encuentran los ficheros GML y PDF con las coordenadas georreferenciadas de la parcela, así como un archivo XML con el contenido completo del certificado. Los archivos GML y XML posibilitan el tratamiento automatizado de la información, existiendo servicios web en la propia Sede Electrónica del Catastro de acceso automatizado a dichos ficheros.

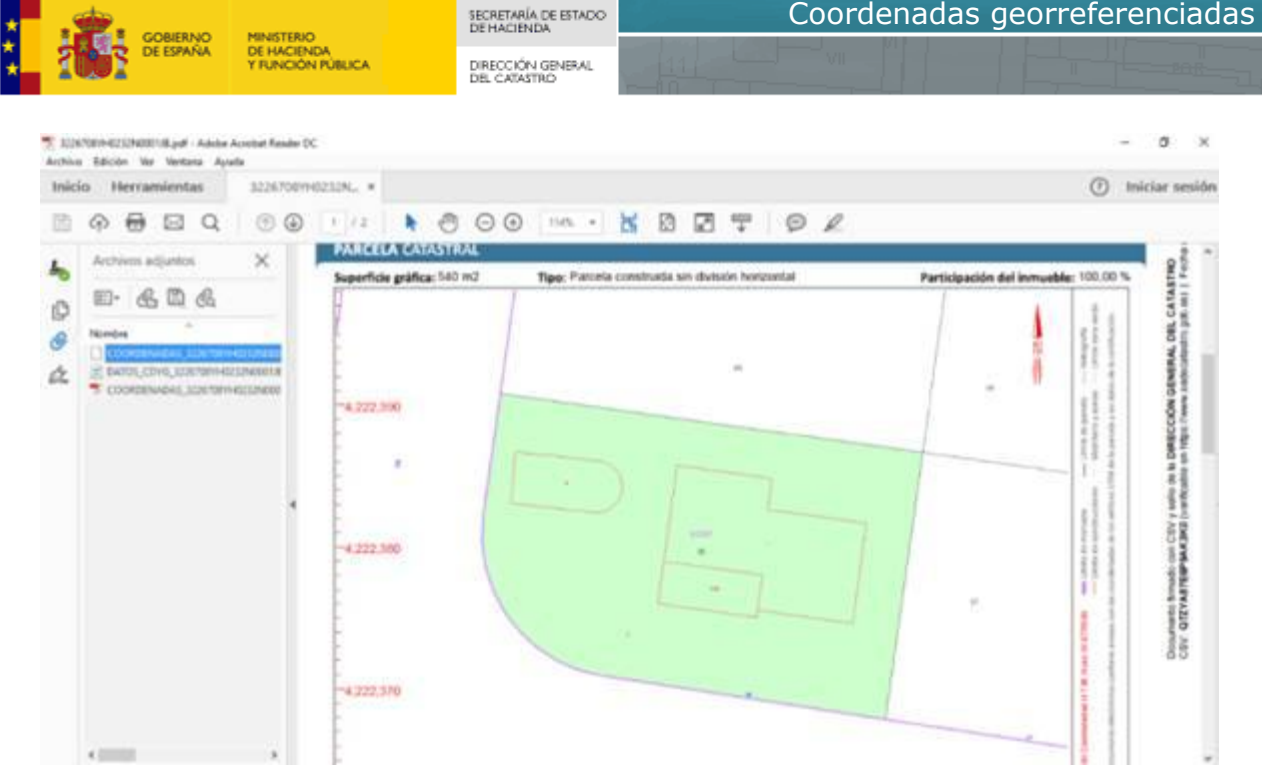

- El archivo GML expresa en el formato GML INSPIRE de parcela catastral la georreferenciación del inmueble certificado. Más allá del intercambio automatizado de información habilitado por el formato GML, las coordenadas allí presentes se incluyen en el archivo PDF, para facilitar su tratamiento manual.
- El archivo XML contiene de forma estructurada y entendible de forma automatizada todo el contenido del certificado, tanto el documento principal como el propio archivo adjunto GML con las coordenadas georreferenciadas de la parcela. Su finalidad es facilitar la captura automatizada de la información presente en el certificado.

Diferentes programas de terceros, pueden acceder al contenido completo del certificado tras obtener una copia auténtica del mismo en la Sede Electrónica sin más trámite que invocar, sin necesidad de autenticación, el servicio web de cotejo de documentos por CSV. Este acceso evita tediosas, y siempre propensas a errores, reescrituras de la información contenida en el certificado. Una vez realizados los oportunos desarrollos por parte del agente colaborador, el certificado copia papel se incorpora al sistema de un tercero con la sola lectura del código de barras presente en todo certificado. Se habilita así, el acceso a una situación temporal concreta, más allá del acceso a la situación actual bien mediante la consulta interactiva, o bien mediante la invocación desatendida de servicios web.

- Adicionalmente, y para su tratamiento automatizado previa la adecuada programación y/o integración, la Dirección General del Catastro facilita las coordenadas georreferenciadas de la parcelas conforme a la directiva INSPIRE como servicio ATOM y WFS (Web Feature Service). Una completa descripción de dichos servicios puede encontrase en <http://www.catastro.minhap.es/webinspire/index.html>